**ratgeber ratgeber**

**Voll- und Spezialversionen** Eset NOD32 Antivirus inklusive Updates für 1 Jahr **SpeedCommander** Evalaze Drive Snapshot **Grundausstattung Systemwerkzeuge Ergänzende c't-Videos** 

**und c't-Artikel** 

**DVD**

**1 Jahrt<br>Kostenloser** Literal Predict

# **Das Praxis-Handbuch**

*Windows 7 Windows 7*

**Expertenwissen für alle**

## **Ergänzen**

**Die richtigen Treiber finden Alte Hardware einbinden Unkaputtbar einrichten** 

### **Beherrschen**

**Weniger klicken, mehr schaffen Eingabeaufforderung im Griff Schlauer installieren** 

# **Beschleunigen**

**Bremsen finden und lösen Tuning-Tipps unter der Lupe Umzug auf schnelle SSD** 

# **Reparieren**

**Selbstheilung anschieben Große Tipp-Sammlung Microsoft-Support nutzen**

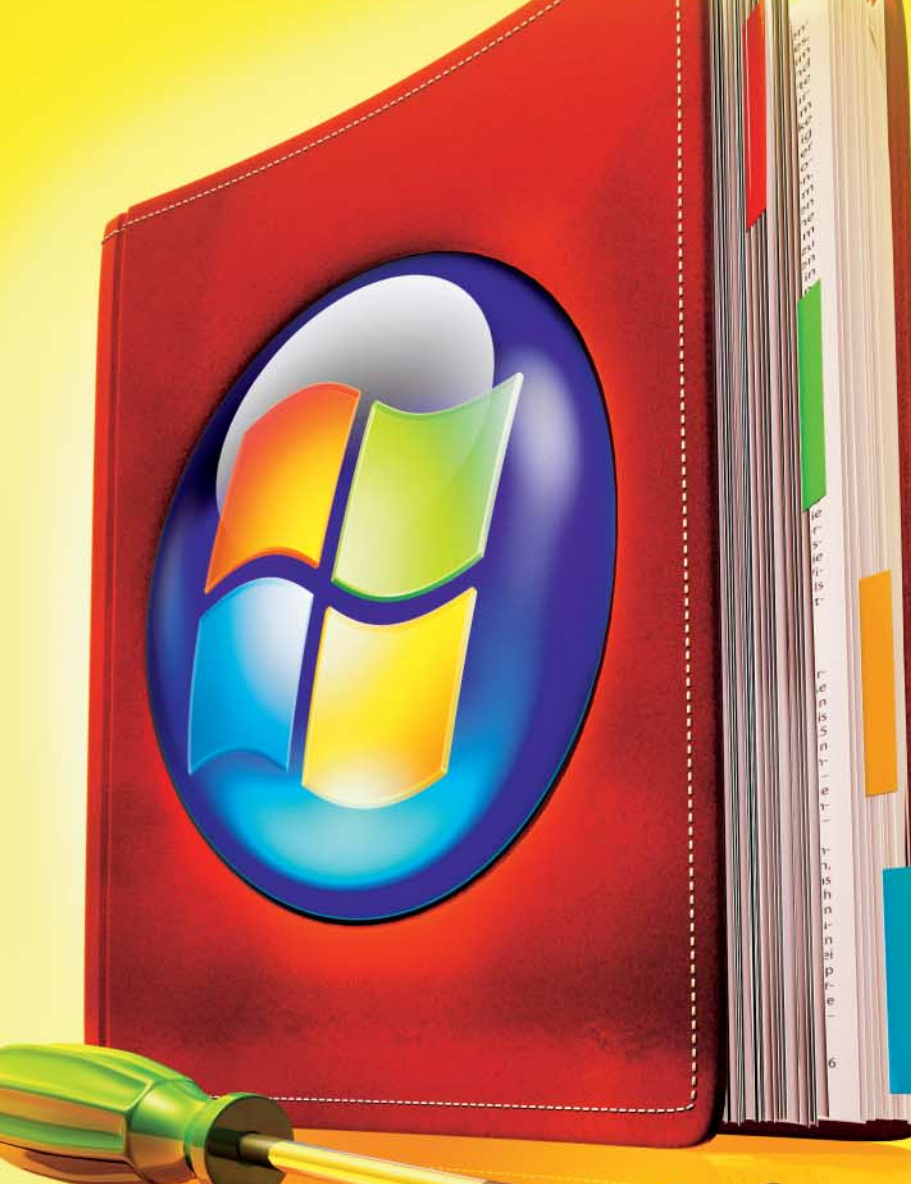

**Von A wie Adressmanager bis Z wie Zip-Programm Die c't-Software-Kollektion**

**Auf Heft-DVD: Virenschutz, Anwendungen und System-Utilities**

# Ihr ganz realer Vorsprung in den virtuellen Welten, druckfrisch, alle 14 Tage.

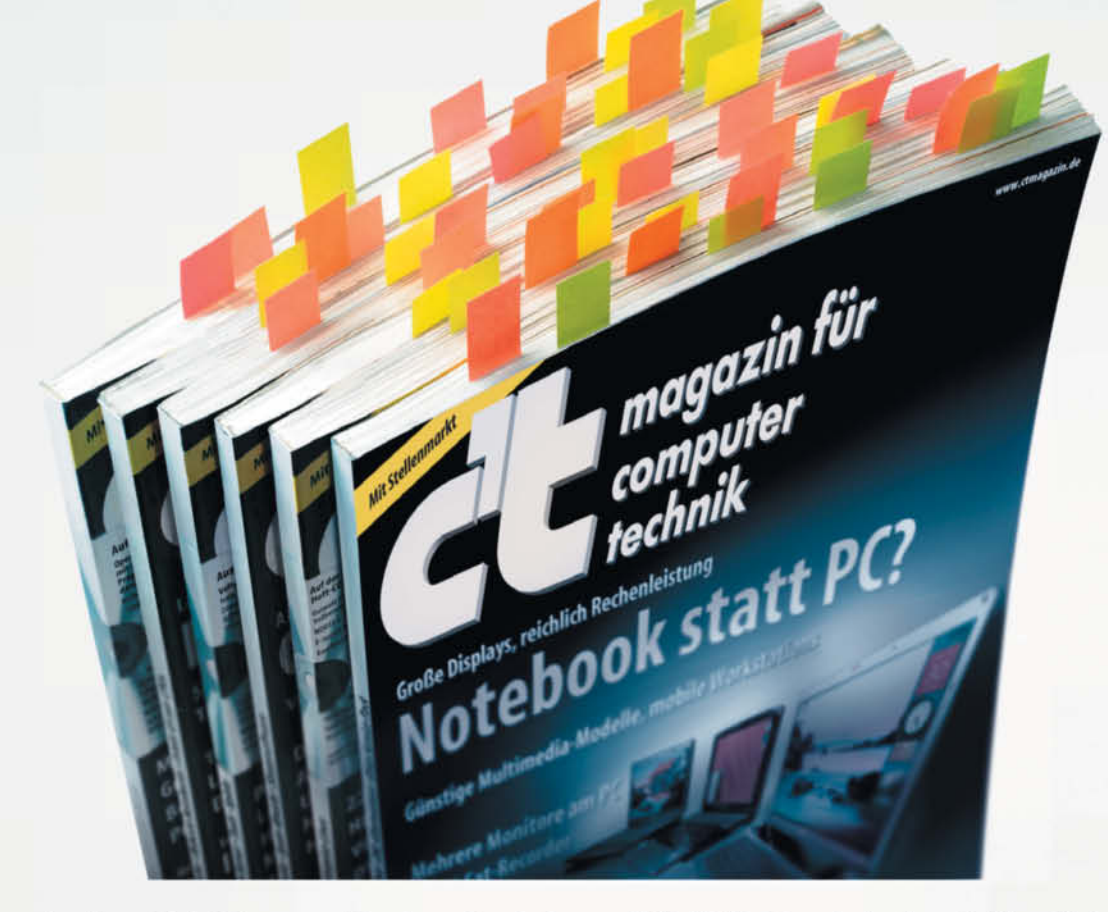

Während andere sich bei Fragen zur IT mehr und mehr im weltweiten Netz verstricken, lesen Sie in Ihrer c't schon die Antworten. Denn Sie vertrauen der Neugier, dem kritischen Sachverstand und der Erfahrung von Deutschlands größter IT-Redaktion. Über achtzig Spezialisten wählen aus der täglichen Flut an Informationen aus, was wirklich

wichtig für Sie ist und schreiben darüber: Stets gründlich recherchiert, unabhängig analysiert und verständlich aufbereitet. Mit dem unabhängigen Know-how aus jeder neuen c't profitieren Sie von den Trends und Produkten, die sich wirklich lohnen. Handfeste Vorteile, Heft für Heft für Heft... sehen Sie selbst!

**Ihre Vorteils-Einladung:** --- > 6 c't-Hefte lesen ... } ca. 35% Preisvorteil ... } 1 c't-Laptop-Tasche: multifunktional, viele Innenfächer,

aufwändige Polsterung, mit Trolleyhalterung. Schultergurt u.v.m.

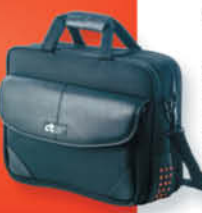

#### $\rightarrow$  Weiterlesen, wo andere aufhören.

 $\blacktriangleright$  Ja, ich will genau das Wichtige früher wissen. Senden Sie mir bitte 6 Mal die aktuelle c't mit fast 35% Ersparnis für nur € 15,20 und der original Laptoptasche als exklusives Geschenk.

Vorname, Nam

Straße, Haus-N

Nach dem Test kann ich c't für € 3,45 statt € 3,90 pro Heft weiter lesen. Andernfalls sende ich Ihnen

nach Erhalt des 4. Hefts eine Nachricht. Ich bin einverstanden, dass der Heise Zeitschriften Verlag mich aktuell über seine Angebote und Produkte informiert. Diese Infos Telefon + E-Mail (für evtl. Rückfragen)

PLZ, Ort

CTP12121 wünsche ich per: E-Mail, E-Telefon Eine Weitergabe meiner Daten an Dritte erfolgt nicht. Meine Einwilligung kann ich jederzeit widerrufen;<br>auf Wunsch auch nur für einzelne Kommunikationsmittel. Dazu genügt eine formlose Nachricht<br>an: Heise Zeitschriften Verlag GmbH & Co. KG, Einfach online ordern: www.ctvorteil.de

Fax: 040 3007 85 3525 Tel.-Hotline: 040 3007 3525

Vertrieb & Marketing, Karl-Wiechert-Allee 10, 30625 Hannover, oder datenservice@heise.de (Datenschutzhinweis: www.heise.de/privacy).

<span id="page-2-0"></span>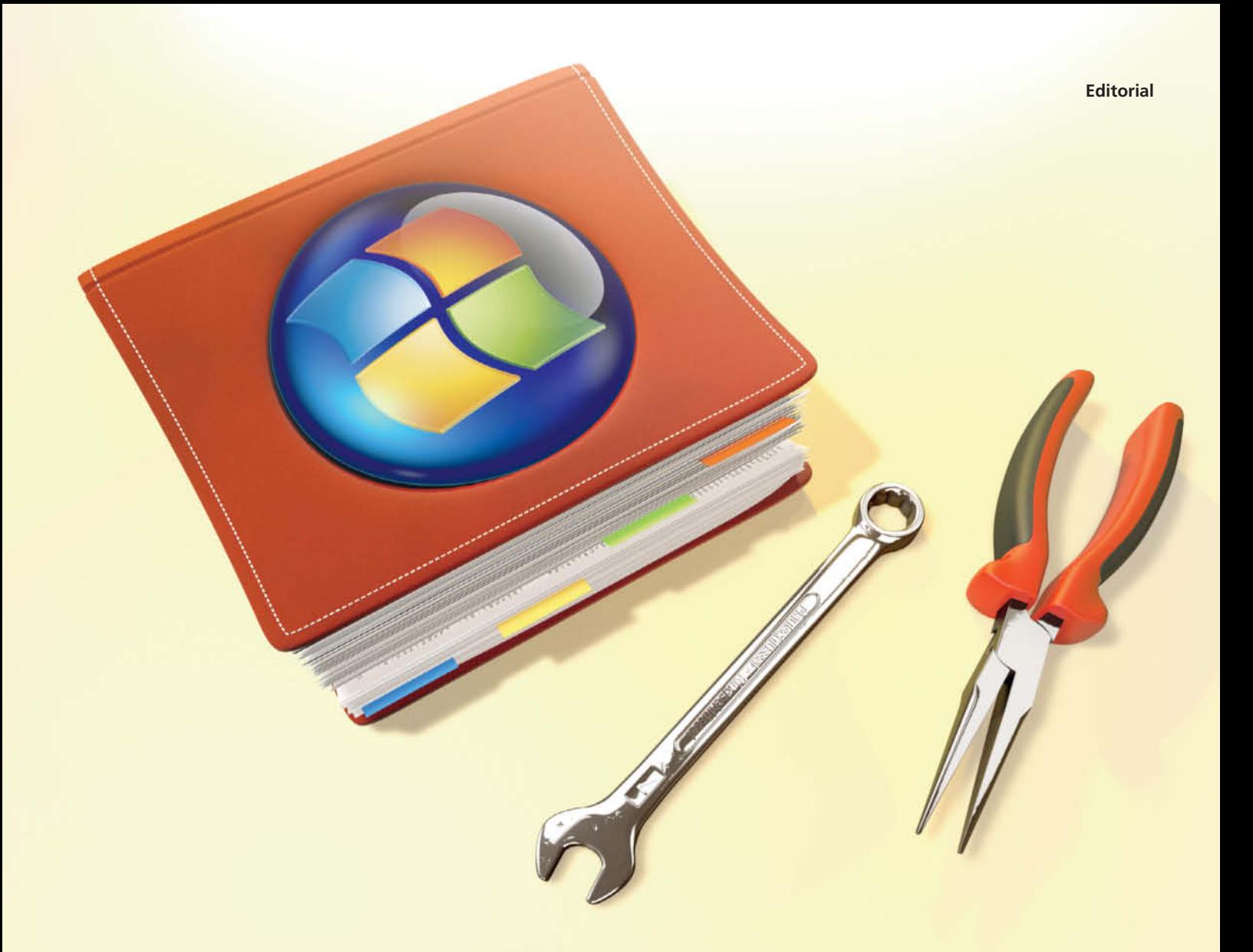

### **Ihr Windows 7 kann noch mehr!**

Längst hat Windows 7 den Sprung vom Neuling zum unangefochtenen Marktführer geschafft, und was bisher von Windows 8 zu sehen war, vermittelt nicht den Eindruck, dass der designierte Nachfolger daran etwas ändern wird: Windows 7 begleitet uns voraussichtlich noch lange. Denn es ist von Haus aus stabil, schnell und man kommt mit viel weniger Mausklicks ans Ziel. Noch fixer und eleganter klappt es freilich mit dem Expertenwissen, das wir in diesem c't-Sonderheft für Sie zusammengetragen haben: Sie halten gerade das aktualisierte Best-of der c't-Praxis-Artikel zu Windows 7 aus den letzten zwei Jahren in den Händen.

Das Praxis-Handbuch zeigt, wie Sie Ihr Windows 7 aufpeppen, wie Sie mit Explorer, Desktop und Taskleiste noch schneller ans Ziel kommen und über welche Macht die Eingabeaufforderung verfügt. Es hilft beim Identifizieren und Lösen von Systembremsen und liefert Antworten auf die Fragen, wie sich Windows vor Schädlingen und Fehlbedienung schützen lässt. Gewöhnen Sie Windows für aus gewählte Programme die lästigen Sind-Sie-sicher-Nachfragen ab, ohne dabei das Sicherheitskonzept auszuhebeln. Ausführliche Anleitungen verraten, wie Sie Windows individuell anpassen, vollautomatisch installieren und wie Sie im Notfall mit wenigen Handgriffen pfiffige Selbstheilungsmechanismen anschieben – das klappt auf Wunsch sogar übers Netz. Eine große Tipps- und Tricks-Sammlung darf da nicht fehlen.

Begleitet wird das Praxis-Handbuch von einer Heft-DVD, die unter anderem eine kostenlose Grundausstattung für Windows 7 enthält mit Anwendungen von A wie Adressmanager bis Z wie Zip-Programm. Dazu gehören auch Vollversionen wie der Virenscanner NOD32, der Ihr Windows ein Jahr lang vor Schädlingen schützt. Ebenfalls auf der DVD: nützliche System-Utilities, mit denen das Umsetzen der vielen Tipps ohne Fummelei gelingt, außerdem c't-Videos und zusätzliche c't-Artikel im PDF-Format. Nahezu jeder Artikel erwähnt Software und Infos, die Sie auf der DVD finden, Sie erkennen das jeweils an der **blauen Färbung**.

Viel Spaß wünscht

Vahldick  $4$ x el

Axel Vahldiek

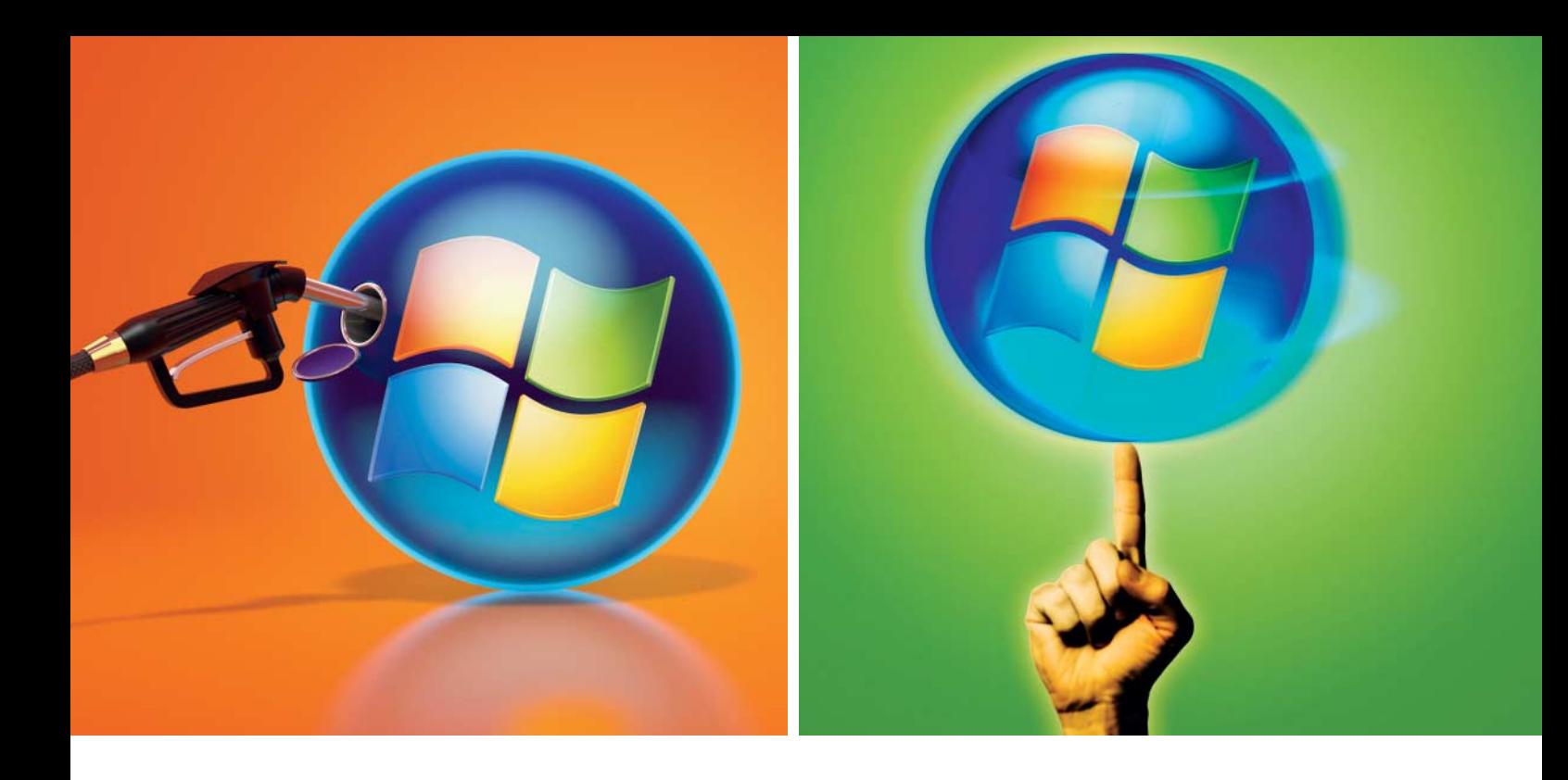

### **Ergänzen**

**Damit nicht wieder irgendetwas fehlt: Finden Sie die besten Treiber, schützen Sie Ihr Windows vor Unbill jeder Art und rüsten Sie kostenlose Software für alle Lebenslagen nach.** 

- **8 Grundausstattung:**  [Nützliche Software für alle Fälle](#page-7-0)
- **[14 Schutz ohne Frust:](#page-13-0)**  Sicherheitsratgeber
- **[20 Der richtige Antrieb:](#page--1-0)**  Passende Treiber finden
- **26 Alte Hardware:**  [Weiterleben in virtueller Maschine](#page--1-0)
- **30 Virtuelles Labor:**  [Stets frisches Probier-Windows](#page--1-0)
- **[32 Anwendungsvirtualisierung:](#page--1-0)**  Mit Vollversion Evalaze
- **[36 Der öffentliche PC:](#page--1-0)**  Windows narrensicher

### **Download der DVD**

Die Heft-DVD steht als DVD-Image zum Download unter **[www.ct.de/cs1202004](http://www.ct.de/cs1202004)** zur Verfügung.

Hinweis: Um Eset NOD32 Antivirus 5 freizuschalten, benötigen Sie einen Aktivierungscode, der ursprünglich auf der DVD aufgedruckt war. Sie erhalten den Code, wenn Sie eine Mail an **[NOD\\_2012@heise.de](mailto:NOD_2012@heise.de)** schicken.

### **Beherrschen**

**Ob Desktop, Explorer oder Kommandozeile, mit den richtigen Handgriffen sind Sie schneller am Ziel. Cool: Starten Sie ohne Sicherheitsverlust Systemprogramme ohne lästige Nachfragen.** 

- **46 Ohne Umwege:**  [Schneller ans Ziel im Explorer](#page--1-0)
- **50 Leistenkurs:**  [Startmenü, Taskleiste und Systray](#page--1-0)
- **[53 Für Tastatur und Maus:](#page--1-0)**  Tipp-Tipps und Klick-Tricks
- **54 Durchblick:**  [Desktop sinnvoll nutzen](#page--1-0)
- **56 Admins Lieblinge:**  [Sysinternals-Tools fixer starten](#page--1-0)
- **58 Tastendompteur:**  [Eingabeaufforderung im Griff](#page--1-0)
- **62 Tastendirigent:**  [Batch-Dateien selbstgemacht](#page--1-0)
- **68 Vollautomatisch:**  [Unbeaufsichtigt installieren](#page--1-0)
- **74 Verheiraten:**  [Windows-DVD mit Service Pack 1](#page--1-0)

**Hinweis:** Die Programme, c't-Artikel und c't-Videos auf der DVD sind im Heft **blau** gekennzeichnet.

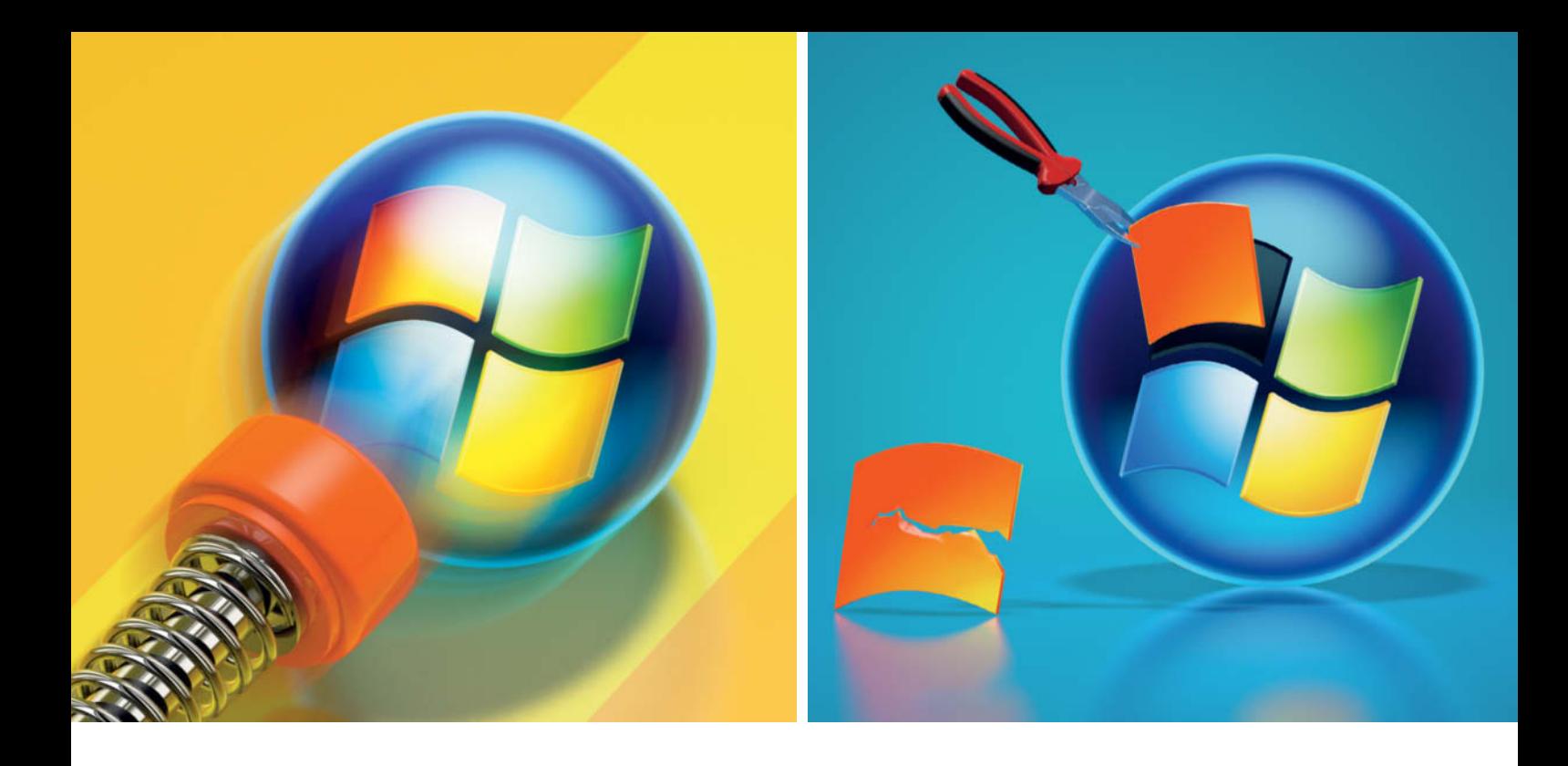

### **Beschleunigen**

**Windows ungebremst: Identifizieren Sie störrische Anwendungen, checken Sie die Hardware, beseitigen Sie Engpässe im Netzwerk und optimieren Sie den Boot-Vorgang.**

- **80 Bremsen lösen:**  [Störrische Anwendungen bändigen](#page--1-1)
- **[84 Mit Bordmitteln:](#page--1-1)**  Hardware checken
- **89 Entwirrt:**  [Engpässe im Netzwerk beseitigen](#page--1-1)
- **94 Schneller am Start:**  [Boot-Tipps unter der Lupe](#page--1-1)
- **102 BIOS und SSD:**  [PCs und Notebooks fixer starten](#page--1-1)
- **[106 Plattentausch:](#page--1-1)**  Umzug auf SSD

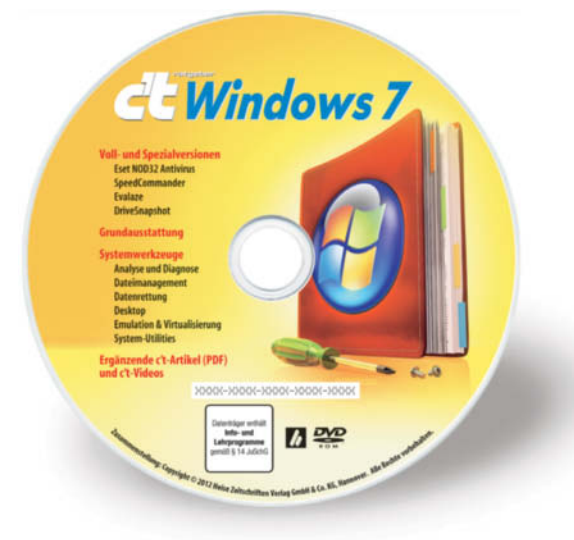

### **Reparieren**

Windows verfügt über erstaunliche Selbstheilungs**mechanismen, und wenn die nicht reichen, helfen die System-Utilities von unserer Heft-DVD sowie unsere große Tipp-Sammlung weiter.**

- **112 Windows PE:**  [Die eingebaute Selbstheilung](#page--1-1)
- **118 Übers Netz:**  [Windows retten oder installieren](#page--1-1)
- **123 FAQ:**  [Windows-OEM-Lizenzen](#page--1-1)
- **124 Alle auf einem:**  [Mehrere Windows PE auf einer CD](#page--1-1)
- **127 FAQ:**  [Support für Windows](#page--1-1)
- **128 Löschtherapie:**  [Festplatten-Reparatur anschieben](#page--1-1)
- **130 Hotline:**  [Große Tipps- und Tricks-Sammlung](#page--1-1)
- **138 Nachgewürzt:**  [Zusätzliche Systemwerkzeuge](#page--1-1)

### **Zum Heft**

- **3** [Editorial](#page-2-0)
- **146** [Übersicht Heft-DVD](#page--1-1)
- **146** [Impressum](#page--1-1)

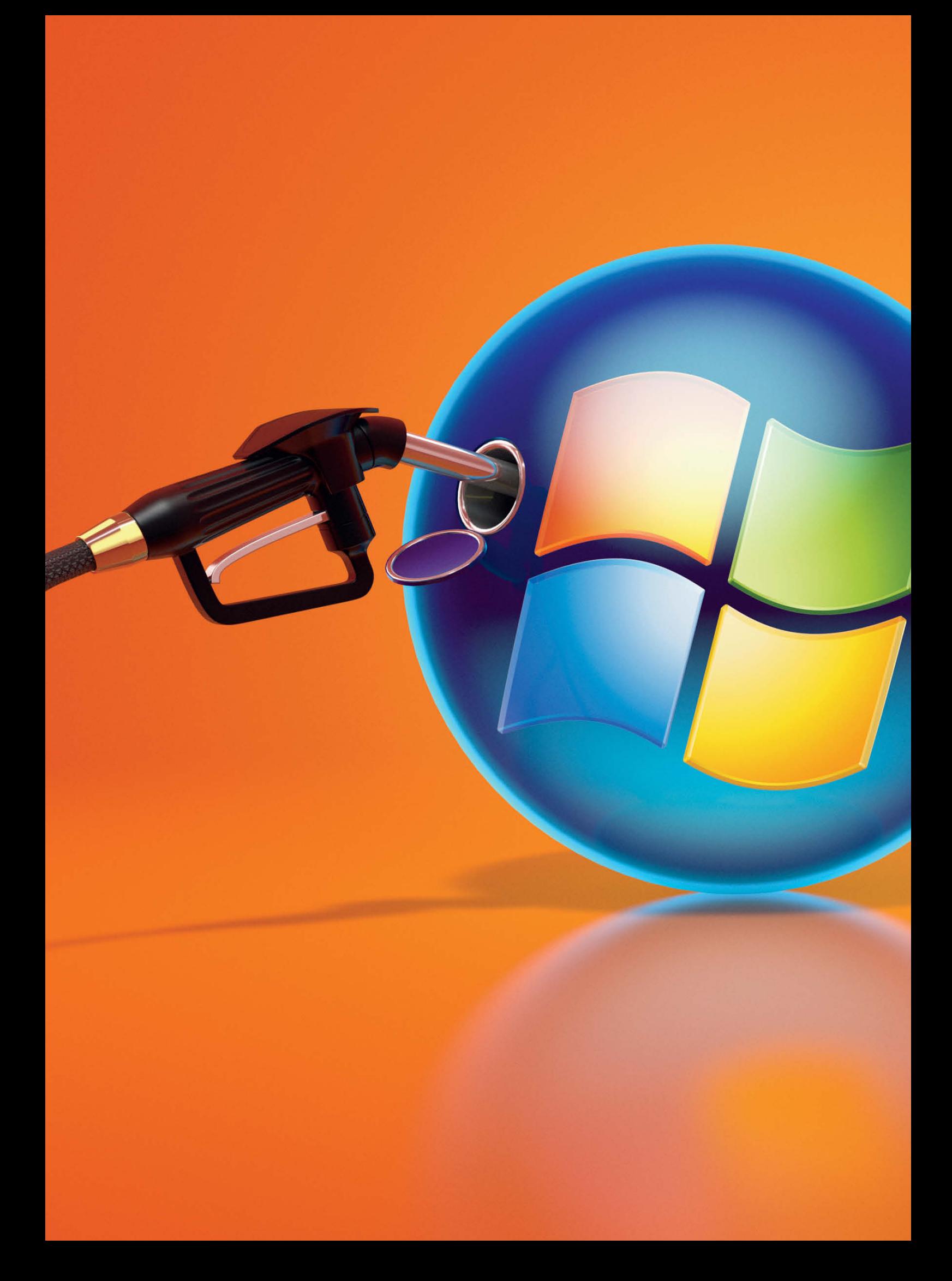

## **Ergänzen**

**Damit nicht wieder irgendetwas fehlt: Finden Sie die besten Treiber, schützen Sie Ihr Windows vor Unbill jeder Art und rüsten Sie kostenlose Software für alle Lebenslagen nach.** 

- **8 Grundausstattung:** [Nützliche Software für alle Fälle](#page-7-1)
- **[14 Schutz ohne Frust:](#page-13-1)** Sicherheitsratgeber
- **[20 Der richtige Antrieb:](#page--1-1)** Passende Treiber finden
- **26 Alte Hardware:** [Weiterleben in virtueller Maschine](#page--1-1)
- **30 Virtuelles Labor:** [Stets frisches Probier-Windows](#page--1-1)
- **[32 Anwendungsvirtualisierung:](#page--1-1)** Mit Vollversion Evalaze
- **[36 Der öffentliche PC:](#page--1-1)** Windows narrensicher

<span id="page-7-1"></span><span id="page-7-0"></span>![](_page_7_Picture_0.jpeg)

## **Software-Grundausstattung auf DVD**

**Auf einem neu gekauften Windows-Rechner finden sich außer dem Betriebssystem jede Menge Demos kommerzieller Anwendungen, die bald den Dienst quittieren oder aufdringlich zum Kauf auffordern. Die Grundaus stattung auf unserer Heft-DVD ist dagegen dauerhaft gratis nutzbar.** 

Neben bewährten OpenSource- und Free ware-Klassikern umfasst die Grundausstattung auch die Vollversion der Virenschutzsoftware **ESET NOD 32** (siehe S. 15). Ein Browser samt sinnvoller Add-ins erleichtert den Start. Außerdem dabei: Anwendungen für alle Herausforderungen des Alltags vom Office-Paket über Bildbearbeitungssoftware bis zu Netzwerk-Tools. Falls ein Hersteller für die dauerhafte Nutzung seiner Software eine kostenlose Registrierung verlangt, ist dies vermerkt.

### **Audio & Video**

Bei der Aufnahme und Bearbeitung von Audiodateien hilft **Audacity**. Das Tool mit der übersichtlichen grafischen Oberfläche bietet unbegrenzt viele Spuren und viele professionelle Effekte, Filter und Analysefunktionen.

Selbstgegrabbten Audiodateien fehlen oft Angaben zu Titel, Künstler, Album oder weiteren Metadaten, die als Ordnungskriterien in nahezu jeder Musikbibliothek verwendet werden. **Mp3Tag** ergänzt die fehlenden Infos, indem es diese entweder aus dem Dateinamen extrahiert oder inklusive CD-Cover bei einschlägigen Online-Datenbanken wie FreeDB, Discogs oder Amazon beschafft.

Lässt sich eine Videodatei nicht abspielen, hilft **MediaInfo** bei der Problemlösung. Das Tool informiert über Auflösung, Seitenverhältnis, Bitrate, Kodierprofile und die verwendeten Audio-/Video-Codecs. Sind diese auf dem Rechner nicht installiert, muss man nicht langwierig im Netz ein Download-Angebot suchen: Ein Klick genügt, um im Browser eine passende Webseite zu öffnen.

**TV-Browser** ist eine Online-Programmzeitschrift, die dem Anwender einen täglichen Überblick über das Angebot von mehr als 1000 Fernseh- und rund 100 Radiosendern verschafft. Ein Mausklick genügt, um sich weitere, teilweise sehr detaillierte Informationen über eine potenziell interessante Sendung zu verschaffen. Zum Betrieb des Programms ist eine aktuelle **Java-Runtime** erforderlich.

### **Foto & Grafik**

**IrfanView** bringt Bilder schnell auf den Schirm, skaliert und konvertiert sie dank integrierter Stapelverarbeitung und legt Fotoshows an. Das Zusatzpaket **IrfanView Plug - Ins** ergänzt die Unterstützung für Kamerarohdaten und andere Formate.

Der Betrachter **XnView** stellt Fotos in Standard- und Raw-Formaten sowohl als Übersicht als auch im Vollbild dar. Das Programm zeigt Metadaten an und nutzt sie zum Umbenennen. IPTC-Daten lassen sich außerdem bearbeiten. Per Stapelverarbeitung skaliert und konvertiert XnView Bilder fürs Web.

Die freie Bildbearbeitung **Gimp** umfasst ein solides Sortiment klassischer Werkzeuge wie Gradationskurven und Tonwertkorrektur für die Fotobearbeitung. Für kreative Projekte unterstützt sie Ebenen und Masken und besitzt eine breite Effektpalette mit Gauß'schem Weichzeichner, Unscharf-Maskieren-Filter und Gemäldeumsetzung. Der Werkzeugkasten enthält Kopierstempel, Pinsel, Radierer und Texteingabe.

Der Raw-Entwickler **RawTherapee** setzt auf zeitgemäße Foto-Bearbeitung im Fließbandverfahren. Schritt für Schritt korrigiert man Ausrichtung, Beschnitt, Weißabgleich und Belichtung. Schatten und Lichter lassen sich separat bearbeiten; für die Korrektur von Helligkeit und Kontrast stehen Gradationskurven im Lab-Modus zur Verfügung. Das Resultat speichert RawTherapee als JPEG- oder 16-Bit-TIFF-Datei.

Das Java-Programm **JAlbum** bringt etliche HTML- und Flash-Vorlagen für Fotogalerien mit und kann weitere, online erhältliche Designs einbinden. JavaScript-Widgets verlinken die Galerien mit Facebook oder zählen die Seitenaufrufe.

Die Bildverwaltung **Picasa** sucht automatisch nach Bildern auf der Festplatte und ordnet sie chronologisch. Geotagging und Gesichtserkennung helfen bei der Verwaltung, einfache Werkzeuge bearbeiten Farbe und Kontrast oder korrigieren rote Augen. Die Fotos lassen sich als Diashows exportieren oder ins Web laden. Mit dem Picasa Web Album stehen jedem Nutzer ein GByte Speicherplatz für Originale und unbegrenzt viel für weboptimierte Fotos zur Verfügung.

Das EXIF-Datum ist die Säule der Bildverwaltung. Falls zum Zeitpunkt der Aufnahme Datum und Uhrzeit in der Kamera nicht richtig eingestellt waren, hilft der **EXIF Date Changer**. Mit ihm versetzt man die gespeicherte Zeit um Tage, Stunden, Minuten und Sekunden oder schreibt Datum beziehungsweise Zeit einfach neu.

Das Kommandozeilen Programm **ExifTool** zeigt sich äußerst vielseitig beim Anzeigen und bearbeiten von EXIF-, IPTC- und XMP-Daten aller Art. Es liest die Informationen aus JPEG- sowie Raw-Fotos und bearbeitet sie stapelweise.

**GeoSetter** zeigt in JPEG-, TIFF- und Raw-Fotos gespeicherte Koordinaten und Aufnahmerichtung auf einer eingebundenen Google-Maps-Karte an. Per Klick auf die Karte oder über eine Zahlenangabe kann man Geodaten auch ins Foto schreiben.

### **Internet & Kommunikation**

Zur Beliebtheit von Mozillas Webbrowser  **Firefox** trägt die große Zahl von Add-ins bei, mit denen man die Fähigkeiten des Feuerfuchses nahezu beliebig erweitern kann. Nervende Werbung hält man sich mit **Ad-** **block Plus** vom Hals. **FlashBlock** stoppt Videos, Animationen und andere Flash-Inhalte, die ansonsten ungefragt starten und Bandbreite kosten würden. Und wenn das nicht reicht, kann man sich per **Greasemonkey** eine komplett eigene Version einer Webseite schaffen und deren Verhalten und Aussehen weitgehend ändern. Wer die dazu notwendigen JavaScript-Kenntnisse nicht hat, der findet unter userscripts.org Hunderte von Fertigskripten für viele Websites. Sicherheitsbedachte Surfer setzen auf **No - Script**, das die Ausführung von Skripten und Plug-ins generell verhindert oder auf vertrauenswürdige Seiten begrenzt. Mit dem **DOM Inspector** erforschen Webentwickler die Struktur und Inhalte von Webdokumenten, deren Programmcode sie anschließend mit **Firebug** optimieren und auf Fehler testen können. **YSlow** analysiert das Ladeverhalten der Seiten und gibt Tipps, um Übertragungszeiten zu verringern. Den derart fein getunten Webauftritt kann der Entwickler dann dank **FireFTP** direkt aus dem Browser heraus auf den Server hochladen. **VTzilla**, auf der DVD in der Kategorie Sicherheit einsortiert, reicht Webseiten, Downloads und sonstige Internetressourcen zur schnellen Prüfung an den Online-Virenscanner VirusTotal.com weiter.

Dank der Synchronisation von Bookmarks, Erweiterungen und der persönlichen Einstellungen kann man Googles Browser **Chrome** auf unterschiedlichen Rechnern stets in derselben Konfiguration nutzen. Um

den Datenabgleich zu aktivieren, benötigt man lediglich ein Google-Konto.

Obwohl nahezu alle aktuellen Webbrowser über einen integrierten Download-Manager verfügen, lassen sich Komfort und Geschwindigkeit beim Herunterladen von Dateien noch deutlich steigern, etwa mit dem **JDownloader**. Das Tool teilt den Ladevorgang auf mehrere parallel laufende Streams auf und packt heruntergeladene Archive auf Wunsch gleich aus oder fährt den Rechner nach getaner Arbeit herunter.

Der E-Mail-Client **Thunderbird** startet schnell, ist leicht bedienbar und begnügt sich bei der Einrichtung von E-Mail-Konten mit sehr wenigen Angaben. Zudem gibt es für Thunderbird jede Menge Add-ins, um je nach Bedarf einzelne Funktionen nachzurüsten. So kann das Programm standardmäßig Mails nur so weiterleiten, dass die Absenderadresse auf den aktuellen Benutzer wechselt. Mit **Mail Redirect** lassen sich Nachrichten originalgetreu über das Kontextmenü umleiten, ohne dass der Absender verändert wird. **Allow HTML Temp** schaltet zwischen Text- und HTML-Ansicht um, sofern die Nachricht HTML-Code enthält, und kehrt danach gleich wieder in den Text-Modus zurück. **Signature Switch** ermöglicht einen schnellen Wechsel der Signatur, auch anhand von Regeln. Mit **Enigmail** lassen sich Mails per GnuPG verschlüsseln. Die wohl meistgenutzte Thunderbird-Erweiterung heißt **Lightning**. Sie fügt dem E-Mail-Client einen Kalender inklusive Aufgaben- und Terminverwaltung hinzu.

![](_page_9_Figure_1.jpeg)

Ebenfalls nützlich: Der **Attachment Extractor** lagert die Anhänge ausgewählter Nachrichten auf die Festplatte aus.

E-Mails können wichtige Dokumente sein, die man sicher archivieren möchte. **MailStore Home** macht das möglich. Das Programm liest Nachrichten aus Outlook, Thunderbird und Windows Mail oder direkt aus beliebigen POP3-, IMAP- und Internet-Postfächern und speichert sie in einer zentralen Datenbank. Die lässt sich jederzeit indexbasiert und im Volltext durchsuchen, auf einen USB-Stick sichern oder in ein E-MailProgramm exportieren. Ein Klick öffnet eine archivierte Nachricht im aktuellen Mail-Client, sodass man sie bearbeiten oder weiterleiten kann. IMAP-Accounts verleiten dazu, E-Mails ewig aufzubewahren. Da die meisten Provider den Speicherplatz beschränken, sollte man den Platzbedarf des Postfachs im Auge behalten und rechtzeitig gegensteuern, bevor neue Mails abgewiesen werden. **IMAPSize** spürt die größten Speicherfresser auf und ermöglicht es, Anhänge lokal zu speichern und auf dem Server selektiv zu löschen. Eine Backup-Funk-

![](_page_9_Figure_5.jpeg)

Zum Bearbeiten von Audiodateien stellt Audacity dem Anwender eine Vielzahl an Filtern und Effekten zur Verfügung.

tion sichert den Inhalt auf die Festplatte. Sehr hilfreich beim Provider-Wechsel ist die Option, alle Nachrichten in ein neues Konto zu überführen.

Instant-Messaging-Dienste wie ICQ, Windows Live, Yahoo und Jabber nutzen proprietäre Protokolle, die untereinander nur teilweise verbunden sind. Multi-Protokoll-Messenger wie **Miranda IM** überwinden diese Grenzen und machen Chats mit Nutzern unterschiedlicher Netze möglich. Miranda IM verbraucht nur wenige Ressourcen und lässt sich durch mehr als 300 Erweiterungen ergänzen – beispielsweise um Nachrichten zu verschlüsseln. **Pidgin** lässt sich ähnlich wie Miranda durch Plug-ins erweitern. Standardmäßig sind bereits einige enthalten, zum Beispiel um das Tippen mit Hilfe von Textbausteinen zu erleichtern. **Wippien** beschränkt sich dagegen auf Jabber und verbindet Windows-Rechner zu einem virtuellen privaten Netz, über das sich auch Dateien freigeben oder Rechner fernsteuern lassen.

Mit dem Blog-System **WordPress** lässt sich in wenigen Minuten ein eigenes Blog aufsetzen – PHP-fähiger Webspace und Zugriff auf eine MySQL-Datenbank vorausgesetzt. Das leistungsfähige Programm bietet eine Versions- und Benutzerverwaltung. Dank Vorlagensystem lassen sich die Blogs individuell gestalten. Auf der Homepage des Projekts finden sich viele frei erhältliche Vorlagen.

Wer eigene Webseiten gestaltet, findet in **KompoZer** den wohl besten quelloffenen WYSIWYG-Editor. Beim Zusammenstellen der Webseiten gestattet er den Zugriff auf alle HTML- und CSS-Attribute. Da sich KompoZer strikt an Webstandards hält, werden die Seiten von allen gängigen Webbrowsern korrekt dargestellt.

Beim Bearbeiten der eigenen Homepage schleichen sich leicht Fehler ein, sodass Verweise auf anderen Seiten, Bilder, Frames, Hintergründe oder Image-Maps nicht mehr funktionieren. **Xenu's Link Sleuth** gilt als Klassiker unter den Link-Checkern und spürt solche Fehler ganz fix auf.

RawTherapee geht bei der Fotokorrektur mit raffinierten Techniken zu Werke, beispiels weise mit Gradationskurven im Lab-Modus.

### **Netzwerk**

**Dropbox** bietet kostenlos zwei GByte Cloud-Speicher, den der Client kontinuierlich mit einem lokalen Ordner – auf einem oder mehreren Rechnern – synchronisiert. Wer mehr Platz möchte, kann entweder Freunde einladen (für jede akzeptierte Einladung gibt es 250 MByte extra, maximal 8 GByte) oder zahlen: 50 GByte schlagen monatlich mit 10 US-Dollar zu Buche. Passende Clients existieren auch für die meisten Smartphone-Betriebssysteme; zudem können Sie über Dropbox.com mit dem Browser auf die hochgeladenen Dateien zugreifen und ausgewählte Ordner anderen zugänglich machen. Wer seine Daten lieber nur verschlüsselt auf dem Server wissen will, greift zu **SecurStick**. Das Programm verschlüsselt einen Unterordner des Dropbox-Ordners (aber auch beliebige andere), den es bei Bedarf als WebDav-Freigabe im Explorer einbindet [1].

**WinMTR** kombiniert die Funktionen von Traceroute und Ping in einer grafischen Anwendung. Das kleine Tool, das ohne Installation auskommt, listet sämtliche Zwischenstationen auf, über die der Datentransport vom Client zum Host verläuft. Darüber hinaus ermittelt es kontinuierlich die Anzahl der gesendeten und tatsächlich empfangenen Datenpakete, womit man die Qualität einer Internetverbindung beurteilen und mögliche Schwachstellen aufspüren kann.

Für verschlüsselte Netzwerkverbindungen (VPNs) hat sich als Alternative zu IPsec und PPTP **OpenVPN** etabliert. Als SSL-VPN-Vertreter kommt die Technik mit einem Netzwerkport aus und verknüpft LANs wahlweise per Routing- oder Bridging-Verfahren. Clients können sich über einen statischen Schlüssel (Passwort, Pre-shared Key) oder über Zertifikate authentifizieren. Die grafische Oberfläche **OpenVPN GUI** nistet sich in der Taskbar ein und steuert über Menüs die Kernfunktionen der Software – also das Starten und Stoppen des VPN-Tunnels, die Protokollansicht und anderes mehr.

Um grafische Bedienoberflächen fernzusteuern, benötigt man auf dem zu steuernden Rechner einen VNC-Server und auf dem eigenen Rechner einen VNC-Client. Unter Windows hat **UltraVNC** dank der einfachen Installation und vieler Funktionen einen guten Ruf. Es verschlüsselt auch ohne zusätzliche Software die Verbindung, transfe-

![](_page_10_Figure_6.jpeg)

riert Dateien und stellt einen Text-Chat bereit.

Eine Alternative, die auch entfernte Macund Linux-Rechner warten kann, ist der für den Privatgebrauch kostenlose Fernhelfer **TeamViewer**. Er verbindet mit wenigen Klicks auch über Netzwerkgrenzen hinweg den Rechner eines Helfers mit dem eines Hilfesuchenden – spezielle Einstellungen an den beteiligten Routern sind dazu unnötig. Das Programm läuft auch ohne Installation. Stehen Kamera und Mikrofone am Rechner bereit, können die Nutzer untereinander telefonieren und sich im Video-Chat austauschen.

Mit dem SSH-Client **PuTTY** lassen sich SSH-Server von einem Windows-Rechner aus fernbedienen. Der Client erledigt die Anmeldung am Server, übergibt Tastatureingaben und baut verschlüsselte Netzwerktunnel und Port-Weiterleitungen auf. Die übersichtliche Oberfläche erschließt die vielfältigen Optionen des SSH-Protokolls. Authentifizierungsschlüssel lassen sich komfortabel auswählen und alle Einstellungen in Profilen speichern.

Der auf .NET aufsetzende WLAN-Scanner **inSSIDer** stellt seine Funde in Tabellen und übersichtlichen Diagrammen zusammen, mit denen sich etwa übervölkerte WLAN-Kanäle aufspüren lassen. Das Programm läuft auch unter Windows Vista (oder neuer, 32/64 Bit) und taugt für die Analyse des 2,4 und 5-GHz-WLAN-Bandes, falls entsprechende WLAN-Hardware installiert ist. Die so ermittelten Erkenntnisse lassen sich filtern, sortieren, mit GPS-Daten ergänzen und etwa als KML-Datei nach Google Earth exportieren.

Der Netzwerk-Sniffer **Wireshark** sammelt alle auflaufende Daten-Pakete in einem lokalen Netzwerk ein und zeigt sie in seinem Hauptfenster an. Diese Paketflut grenzt das Programm über Filter auf interessante Verbindungen ein: Will man alle Pakete zwischen zwei Rechnern betrachten, klickt man sich etwa einen Filter für Quell- und Zieladressen zusammen.

Das komfortable Windows-Programm **WinSCP** kopiert Dateien vom eigenen Rechner zu beliebigen SSH-Servern. Dabei nutzt es entweder das Secure Copy Protocol (SCP) oder die SSH-Erweiterung SFTP (Secure File Transfer Protocol). WinSCP öffnet entfernte und lokale Ordner wahlweise in einer Explorer-Ansicht oder wie der Norton Commander in einem Zwei-Fenster-Modus.

### **Office**

Von Textbearbeitung über Tabellenkalkulation, Präsentationssoftware und Zeichenprogramm bis zum Formeleditor bietet **Libre - Office** alles, was man für die tägliche Büroarbeit braucht. Das Office-Paket ist eine Abspaltung von **OpenOffice**, die nun von unabhängigen Entwicklern weitergeführt wird. Es empfiehlt sich als Alternative zu Microsoft Office, dessen Dokumente es – von komplexeren VBA-Makros abgesehen – im vollen Umfang unterstützt.

Selbst notorische Powerpoint-Verweigerer kommen um die digitalen Folien nicht immer drum herum. Um dann einfach nur mal gucken zu können, reicht der **Powerpoint-Viewer**. Die Pendants **Word-Viewer** und **Excel-Viewer** für die anderen Microsoft-Office-Formate finden Sie ebenfalls auf der Heft-DVD. Da die Programme in Dokumenten enthaltene Makros nicht ausführen können, empfehlen sie sich auch dann als Viewer

![](_page_10_Figure_17.jpeg)

#### **Ergänzen | Grundausstattung auf DVD**

![](_page_11_Picture_1.jpeg)

für zugesandte Dokumente, wenn ein vollwertiges Office installiert ist.

Auch mit der Lightning-Erweiterung bleibt Thunderbird in erster Linie ein E-Mail-Client. **EssentialPIM Free** ist dagegen ein ausgewachsener Personal Information Manager, der Termine, Aufgaben, Notizen sowie Kontakte verwaltet und einen E-Mail-Client integriert. Die Oberfläche ähnelt der von Outlook ohne Ribbon und lässt sich komfortabel bedienen. Um im Kalender nicht den Überblick zu verlieren, kann man Termine einer von zehn Kategorien zuordnen, die in der Tagesansicht dann mit einem schicken Farbverlauf erscheinen. Die Priorität – erkennbar am Symbol links neben einem Termin – lässt sich in fünf Stufen einstellen. Insgesamt bietet die kostenlose Version alles Notwendige; die Datensynchronisation mit Online-Diensten wie Google Kalender etwa ist jedoch der 40 US-Dollar teuren Pro-Variante vorbehalten.

Der Texteditor **Notepad++** ist weit mehr als ein Ersatz für das namensgebende Programm aus dem Windows-Zubehör. Zwar

![](_page_11_Picture_286.jpeg)

MailStore Home archiviert E-Mails in einer zentralen Datenbank. Das zugewiesene Profilbild sollte man nicht persönlich nehmen.

kann man mit ihm auch schnell mal eine Readme-Datei verfassen oder den Inhalt einer INI-Datei betrachten, artgerechte Verwendung findet das Tool allerdings erst als High-End-Editor für Programm-Codes. Von A wie Ada bis X wie XML unterstützt Notepad++ mehr als 40 Auszeichnungs- und Programmiersprachen und hebt deren Syntax in Quelltexten hervor. Eine Autovervollständigung für Schlüsselwörter und viele weitere Eingabehilfen machen Notepad++ zu einem unverzichtbaren Werkzeug für jeden Entwickler.

Der PDF-Betrachter **Foxit Reader** empfiehlt sich als leichtgewichtige Alternative zum Adobe Reader. Das Tool arbeitet über Plug-ins mit diversen Browsern zusammen, startet schnell und bietet dem Anwender eine große Palette an Bearbeitungsfunktionen. So kann man Formulare ausfüllen, Lesezeichen setzen oder die angezeigten PDF-Dateien während des Lesens mit Anmerkungen, farbigen Markierungen, Pfeilen oder Bemaßungen versehen. Im "Safe Reading Mode" blockiert der Foxit Reader die Ausführung von potenziell gefährlichen Hyperlinks und Skripten.

**gDoc Fusion** führt Präsentationen, Tabellen- oder Textdateien sowie über 200 weitere Dateiformate zu einem PDF-Dokument zusammen. Dessen Seiten lassen sich nachträglich verschieben, kopieren, entfernen oder mit Kommentaren versehen. Die Testversion arbeitet 30 Tage ohne Einschränkungen. Danach reduziert sich der Funktionsumfang, aber gDoc Fusion bleibt weiterhin ein hochwertiger Konverter, der via Drucken-Dialog aus beliebigen Anwendungen heraus einfache statische PDFs generiert sowie Word-, Excel- und Powerpoint-Dokumente mit Hilfe von Add-ins in strukturierte PDFs überführt. Wer PDF-Dokumente umfangreich bearbeiten möchte, kann sie in Word-Dateien konvertieren – auch diese Funktion bleibt nach Ablauf der Testphase uneingeschränkt nutzbar.

Wann immer man Zeugnisse, Ausweise oder andere gedruckte Dokumente archivieren respektive online verschicken möchte, erweist sich **Horland's Scan2PDF** als

Der Texteditor Notepad++ unterstützt Entwickler unter anderem durch eine Syntaxhervorhebung in Quellcodes.

#### **Ergänzen | Grundausstattung auf DVD**

Zu den Vorzügen des Foxit Reader gehört ein reichhaltiges Arsenal an Bearbeitungsfunktionen.

nützliches Werkzeug. Es scannt beliebig viele Vorlagen in ein mehrseitiges PDF-Dokument, das man nachträglich umsortieren, bearbeiten und mit Anmerkungen versehen kann. Das Programm arbeitet mit allen TWAIN- und WIA-kompatiblen Scannern zusammen.

Manche PDF-Dateien sind so eingestellt, dass sie auf dem eigenen Rechner nicht optimal angezeigt werden, zum Beispiel nach dem Öffnen sofort in die Vollbild-Ansicht wechseln oder das Menü ausblenden. Mit **BeCyPDFMetaEdit** lassen sich diese Einstellungen direkt im PDF ändern. Darüber hinaus kann man Metadaten wie Titel oder Verfasser beliebig ändern, Seiten nummerieren oder Lesezeichen hinzufügen.

**InfoRapid Suchen & Ersetzen** durchsucht Dateien (TXT, RTF, PDF, HTML, DOC, XLS und weitere) nach einem oder mehreren Begriffen. Zur Verknüpfung stehen sowohl die klassischen booleschen Operatoren UND, ODER, NICHT als auch die Suche am Zeilenoder Wortanfang sowie -ende bereit. Die phonetische Suche erlaubt zudem das Ermitteln ähnlich klingender Begriffe – allerdings mit erheblichen Geschwindigkeitseinbußen. Beim Ersetzen kann InfoRapid Text auch Steuerzeichen wie Zeilenumbruch oder Tabulatoren austauschen beziehungsweise diese zusätzlich einstreuen.

#### **Sicherheit**

Vorbeugen ist besser als heilen, daher sollte man stets den Update-Stand seines Systems im Auge haben. **Personal Software Inspector (PSI)** behält den Überblick. Es prüft, welche Programme in welchen Versionen installiert sind, kann auch Programme aktualisieren, die keine automatische Update-Funktion haben, und informiert mit einer Ampel-Darstellung darüber, wie sicher der Rechner im Hinblick auf die Aktualität der eingerichteten Anwendungen insgesamt ist.

Die kostenlosen Versionen vieler Virenscanner bieten keine Verhaltenserkennung. Wer dennoch mit einem dieser Tools liebäugelt, kann mit **ThreatFire** eine Verhaltenserkennung nachrüsten. ThreatFire fängt bestimmte Systemaufrufe ab und prüft, ob sie von Malware stammen könnten. In unseren Tests lief Threatfire mit Microsoft Security Essentials ohne Probleme. Weil es zur Verhaltenskontrolle jedoch tief in ein System ein-

![](_page_12_Figure_8.jpeg)

greift, kann es auf einigen Systemen vereinzelt trotzdem zu Problemen kommen.

Wenn Sie Dateien zuverlässig vor dem unbefugten Zugriff durch Dritte schützen wollen, hilft nur eines: verschlüsseln. Ganz einfach per Rechtsklick erledigt das **AxCrypt**. Es kann auch ausführbare Dateien erzeugen, die außer der verschlüsselten Datei noch das Entschlüsselungsprogramm enthalten – ideal zum Weitergeben an Nicht-AxCrypt-Nutzer, denen man so nur noch das Passwort zuflüstern muss. **TrueCrypt** erstellt Containerdateien, die sich anschließend mit einem eigenen Laufwerksbuchstaben in den Explorer einbinden lassen. Alles, was auf diesem Laufwerk liegt, wird transparent verschlüsselt, was es erlaubt, sogar Programme lauffähig darauf zu installieren, etwa die portablen Versionen von Firefox oder Thunderbird – so sind auch Bookmarks und Mailarchiv geschützt. TrueCrypt-Containern sieht man von außen nicht an, dass sie verschlüsselte Dateien enthalten, was mitunter dazu führen kann, dass einer partout nicht mehr wiederzufinden ist – dann hilft **TCHunt**. Es spürt die Container anhand spezifischer Datei-Merkmale auf.

Sicherheit für unterwegs bietet **Safey**, eine Mischung aus virtuellem Notizblock und Verschlüsselungswerkzeug. Um Passwörter, Kontaktdaten oder sonstige vertrauliche Notizen auf einem USB-Stick – oder auch auf der Festplatte – mit einem Passwort zu sichern, muss das Tool nicht einmal installiert sein. Von außen ist nicht erkennbar, wie viele und welche Dateien in dem Container stecken, dessen Größe auf 5 MByte beschränkt ist; größere Dateien lassen sich mit Safey extern verschlüsseln. Der integrierte Passwort-Generator hilft beim Erstellen sicherer Passwörter.

Bevor ein Rechner mit unverschlüsselten Daten auf der Festplatte verkauft oder verschrottet wird, sollte man diese irreversibel löschen. Zum sicheren Entfernen sämtlicher Dateien bedarf es eines Spezialprogramms wie **WipeDisk**, das Daten von logischen und physikalischen Laufwerken sektorweise überschreibt. Dazu stellt es 14 anerkannte Methoden (unter anderem der NATO und des USamerikanischen Verteidigungsministeriums) zur Auswahl.

Von der Homebanking-Seite bis zum Shopping-Portal gibt es zahllose Websites, die eine Autorisierung abfragen. Weil sich kaum ein Mensch sämtliche Kennwörter merken kann, gibt es Programme wie die Windows-Anwendung **KeePass Password Safe**. Es speichert beliebige Passwörter in einer Datei und schützt diese mit einem Master-Kennwort und auf Wunsch zusätzlich mit einer Schlüsseldatei. Für neu angelegte Accounts erstellt das Tool sichere Kennwörter beliebiger Länge. (dwi)

#### **Literatur**

[1] Axel Vahldiek, Auslagern mit Diebstahlschutz, Persönliche Dateien sicher im Internet speichern, c't 15/10, S. 110

#### *[www.ct.de/cs1202008](http://www.ct.de/cs1202008)*

<span id="page-13-1"></span><span id="page-13-0"></span>![](_page_13_Picture_0.jpeg)

Daniel Bachfeld

### **Sicherheitsratgeber für Windows**

**Übertriebene Schutzmaßnahmen verursachen oft Probleme und führen selten zu mehr Sicherheit. Mit wenigen, aber richtigen Schritten sorgt man hingegen für ein hohes Maß an Sicherheit, mit dem das Arbeiten unter Windows weiterhin Spaß macht.**

Mit "Ich hab gehört, man soll ..." fangen viele Hotline-Anrufe bei c't an. Da wollen einige auf Anraten eines Bekannten zwei Virenscanner parallel installieren – doppelt hält besser. Andere wollen sich daheim eine ausgewachsene Checkpoint-Firewall installieren, weil nur diese Hacker draußen halten kann. Wieder andere wollen nur noch mit Windows in einer virtuellen Maschine und mit Wechselplatte surfen, um Angreifer ein- beziehungsweise aus dem Host-System auszusperren. Das kann man alles machen – wenn man sonst nichts zu tun hat. Doch die aufgewendete Zeit sorgt nur bei den wenigsten für ein echtes Mehr an Sicherheit. Mit Schutzhelm und kugelsicherer Weste fährt ja auch kein normaler Mensch zum Einkaufen. Nur bei Stuntmen und Leibwächtern lohnt sich der zusätzliche Schutz. Ähnlich verhält es sich beim PC: Viele Maßnahmen haben ihre Berechtigung in Spezialfällen. Im Normalfall bremsen sie das System aus, machen die Bedienung umständlich und

führen zu seltsamen Fehlermeldungen. We niger paranoide Anwender sorgen deshalb für eine ordentliche Grundsicherung.

Eins vorab: Egal wie sehr man sein System auch verrammelt, eine Vireninfektion des PC wird trotzdem immer wahrscheinlicher. Antivirenspezialisten bestätigen unter der Hand, dass es eigentlich keine Frage mehr ist, ob ein PC jemals infiziert wird, sondern nur noch wann. Daher ist es bei Virenscannern mittlerweile umso wichtiger, dass sie einen Schädling möglichst rückstandsfrei und ohne Beschädigungen des Systems entfernen können. Leider hapert es genau an dieser Stelle oftmals. Die bei einer Scareware-Infektion verbogenen Einstellungen kann kein Virenscanner rückgängig machen und die manuelle Reparatur ist sehr aufwendig. Gegen sogenannte Ransomware, also Trojaner, die etwa Office-Dateien auf dem System verschlüsseln, hilft eine Desinfektion ohnehin nicht.

Aus diesen Gründen wird es immer wichtiger, sich eine praktikable Backup-Strategie zuzulegen, um System und Daten mit wenig Aufwand rekonstruieren zu können. Dabei muss es nicht immer ein vollständiges Backup des Systems sein. Für die meisten Anwender genügt es, nur wichtige Dateien und Konfigurationen zu sichern und bei einer missglückten Desinfektion das System neu aufzusetzen. Die Installation von Windows und ein paar Dutzend Anwendungen zum Surfen, Mailen, Twittern und Schreiben ist an einem Nachmittag erledigt. Seine Browser-Bookmarks restauriert man leicht, wenn man vorher so schlau war, sie etwa via Firefox

Sync zu synchronisieren. Und Mails liegen meist ohnehin auf dem (IMAP-)Server des Mail-Providers. Für den Rest kann man Cloud-Dienste oder Online-Speicher nehmen, aber auch die gute alte, externe Festplatte hat als Versicherung noch längst nicht ausgedient.

Bei einigen Anwendern ist aufgrund der Fülle installierter Anwendungen und dazugehöriger Konfigurationsorgien ein Plattmachen des Systems jedoch ein schlechter Rat. Hier hilft nur ein vollständiges Backup und beispielsweise regelmäßige inkrementelle Backups. Leider kennt jeder die Gruselgeschichten, bei denen das Zurückspielen von inkrementellen Backups aus irgendwelchen Gründen doch nicht funktioniert hat. Zuverlässiger ist es, ein ganzes Image einer Partition zu sichern und auch ältere Images aufzuheben. Die können nämlich der letzte Strohhalm sein, falls die letzte Sicherung schon

einen Schädling enthielt. Hilfreich ist auch die in Windows 7 integrierte Funktion zur Sicherung des Systems auf eine externe Festplatte.

### **Schotten dicht**

Virenschutz-Software ist Pflicht! Sie können sich für die Vollversion von ESET NOD 32 von der Heft-DVD (siehe Kasten) oder ein anderes Programm entscheiden. Hauptsache, Sie entscheiden sich, denn die Installation von zwei Virenscannern unterschiedlicher Hersteller ist nicht nur unnütz, sondern sogar kontraproduktiv. Oftmals kommen sich die Produkte ins Gehege, blockieren sich gegenseitig und machen so das System unbedienbar. Überflüssig sind auch dedizierte Programme zum Finden von Spyware. Das ist ein Relikt aus Zeiten, wo Virenscanner zwischen verschiedenen Klassen von Schädlingen unterschieden und etwa im Internet Explorer als

### **VOLLVERSION ESET NOD32 ANTIVIRUS 5**

Auf der Heft-DVD finden Sie eine Vollversion des Virenscanners **NOD32 Antivirus 5** von Eset mit einem 12 Monate gültigen Lizenz-Code. Bei der Aktualisierung von Version 4 wurden sowohl die Oberfläche als auch der Funktionsumfang deutlich überarbeitet, ohne aber das Programm zu überfrachten.

Den Zeichen der Zeit folgend bietet jetzt auch NOD32 eine Verhaltenserkennung, die "Host Intrusion Protection System" (HIPS) heißt. Das Cloud-basierte Frühwarnsystem "Eset Live Grid" war zuvor als "ThreatSense.Net" bekannt. Die beiden Komponenten unterstützen den Signaturscan und die Heuristik beim Identifizieren der Malware.

NOD32 hält sich mit Meldungen zurück und fordert kaum Nutzerinteraktion. Der Echtzeitschutz belastet die Ressourcen des Rechners kaum.

Ein transparenter Proxy zielt darauf ab, Surfer schon vor dem Besuch einer Seite vor Schadcode zu schützen. Aktiviert man die SSL-Unterstützung, führte dies im Test allerdings zu Schwierigkeiten beim Verbindungsaufbau in Googles Browser Chrome und mit dem Online-Speicher Dropbox. Der Internet Explorer und der Notizen-Client Evernote stießen sich hingegen nicht an dieser Schutzfunktion.

> Im Unterschied zur Vorversion bietet NOD32 Antivirus 5 einen Gamer-Modus und eine Verhaltenserkennung. Die Oberfläche ist weiterhin angenehm dezent.

Neu ist auch der Gamer-Modus, der beim Spielen im Vollbild-Modus Meldungen des Scanners unterdrückt und geplante System-Scans und Updates auf später verschiebt. Auf manchen PC führt ein Bug dazu, dass Sprechblasen sporadisch "ESET NOD32 Antivirus erfordert Ihre Aufmerksamkeit" melden. Der Hersteller arbeitet an einer Beseitigung des Fehlers – bis dahin kann man den Gamer-Modus bei Bedarf in den Einstellungen deaktivieren.

Mit dem erweiterten Funktionsumfang lag der Virenwächter im c't-Test bei der Abwehr unbekannter Malware über dem Branchendurchschnitt. Bei der Erkennung bereits im System befindlicher Schädlinge und Rootkits

blieb der Scanner allerdings unter dem Durchschnitt.

Bei NOD32 4 war es noch sinnvoll, eine zusätzliche Verhaltenserkennung wie das kostenlose ThreatFire zu installieren. Da Version 5 mit HIPS ausgeliefert wird, sollte man ThreatFire vor einem Upgrade unbedingt über die Systemsteuerung deinstallieren. Bei einigen Installationen kann es vorkommen, dass der Anwender das HIPS-Modul nach dem Upgrade per Hand aktivieren muss.

Die auf der DVD enthaltene Vollversion ist bis zum 30. April 2013 aktivierbar und läuft ab der Aktivierung ein Jahr als Vollversion mit allen Updates. Die Details zur Aktivierung finden Sie ebenfalls auf der DVD. (ghi)

![](_page_14_Figure_19.jpeg)